# **Kısa kullanım kılavuzu**

**Döküm malzemelerinin sürekli seviye ölçümü için radar sensörü**

# **VEGAPULS 69**

Modbus ve Levelmaster Protokolü

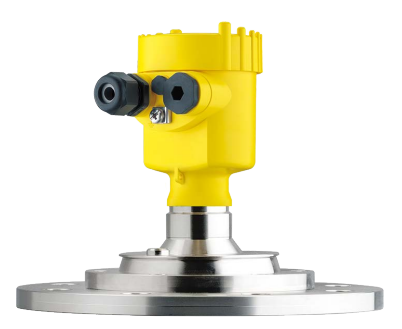

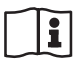

Document ID: 47258

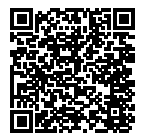

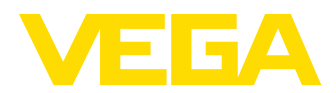

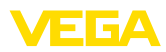

# İçindekiler

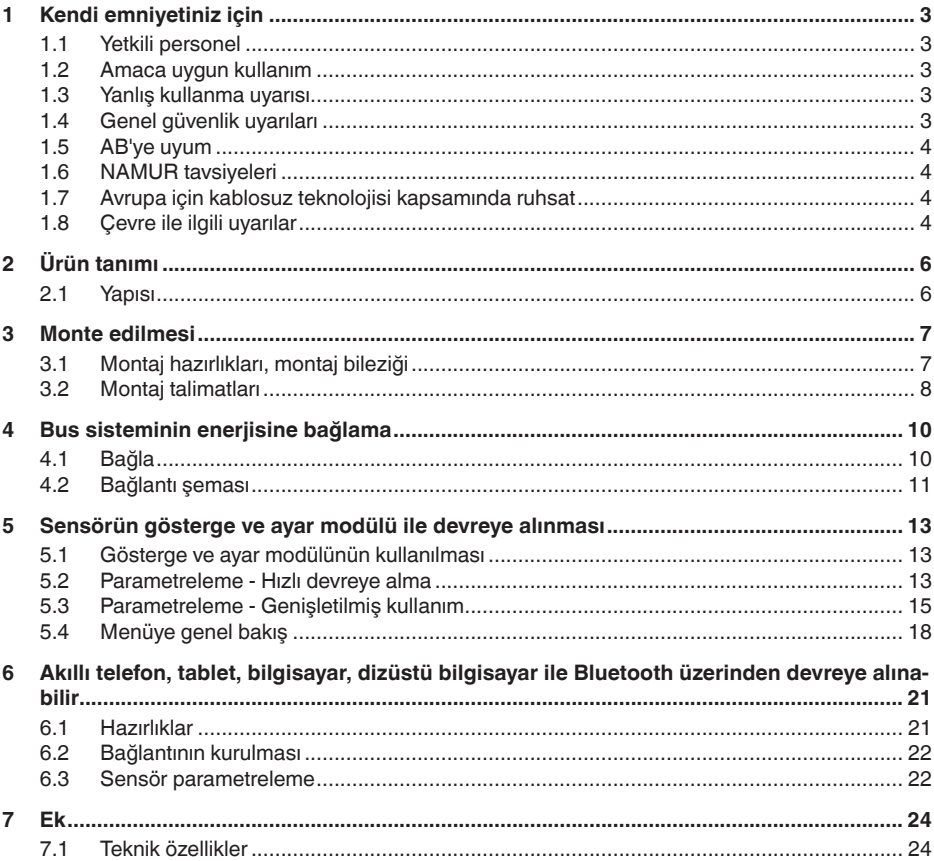

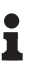

#### Bilgi:

Bu kısa kullanım kılavuzu cihazınızı hızla devreye almanızı sağlar.

Ayrıntılı bilgiyi kapsamlı kullanım kılavuzunda ve SIL yeterliği olan cihazlarda Güvenlik Kılavuzunda bulabilirsiniz. Bu bilgilere internet adresimizden ulaşabilirsiniz.

#### Kullanım kılayuzu VEGAPULS 69 - Modbus ve Levelmaster Protokolü: Döküman no. 47252

Kısa kullanım kılavuzunun redaksiyon durumu: 2021-06-10

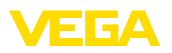

# <span id="page-2-0"></span>**1 Kendi emniyetiniz için**

### <span id="page-2-1"></span>**1.1 Yetkili personel**

Bu dokümantasyonda belirtilen tüm işlemler sadece eğitimli ve tesis işleticisi tarafından yetkilendirilmiş uzman personel tarafından yapılabilir.

Cihaz ile çalışan kişinin gerekli şahsi korunma donanımını giymesi zorunludur.

### <span id="page-2-2"></span>**1.2 Amaca uygun kullanım**

VEGAPULS 69 sürekli seviye ölçümü yapan bir sensördür.

Kullanım alanına ilişkin detaylı bilgiler için " *Ürün tanımı*" bölümüne bakın.

Cihazın işletim güvenliği sadece kullanma kılavuzunda ve muhtemel tamamlayıcı kılavuzlarda belirtilen bilgilere ve amaca uygun kullanma halinde mümkündür.

## <span id="page-2-3"></span>**1.3 Yanlış kullanma uyarısı**

Amaca veya öngörülen şekle uygun olmayan kullanma halinde (örn. yanlış montaj veya ayar nedeniyle haznenin taşması) bu ürün, sistemin parçalarında hasarlar oluşması gibi kullanıma özgü tehlikelere yol açabilir. Bunun sonucunda nesneler, kişiler ve çevre zarar görebilir. Ayrıca bu durumdan dolayı cihazın güvenlik özellikleri yavaşlayabilir.

# <span id="page-2-4"></span>**1.4 Genel güvenlik uyarıları**

Cihaz, standart yönetmeliklere ve yönergelere uyulduğunda teknolojinin en son seviyesine uygundur. Cihaz, sadece teknik açıdan kusursuz ve işletim güvenliği mevcut durumda işletilebilir. Kullanıcı, cihazın arızasız bir şekilde işletiminden sorumludur. Cihazın arızalanmasına yol açabilecek agresif veya korozif ürün ortamlarında kullanımda, operatörün uygun önlemleri alarak cihazın doğru çalışacağından emin olması gerekmektedir.

Kullanıcı, bu kullanma kılavuzunda belirtilen güvenlik açıklamalarına, yerel kurulum standartlarına ve geçerli güvenlik kuralları ile kazadan kaçınma kurallarına uymak zorundadır.

Kullanma kılavuzunda belirtilen işlemleri aşan müdahaleler güvenlik ve garanti ile ilgili sebeplerden dolayı sadece imalatçı tarafından yetkilendirilmiş personel tarafından yapılabilir. Cihazın yapısını değiştirmek veya içeriğinde değişiklik yapmak kesinlikle yasaktır. Güvenlik nedeniyle sadece üreticinin belirttiği aksesuarlar kullanılabilir.

Tehlikeleri önlemek için, cihazın üzerindeki güvenlik işaretlerine ve açıklamalarına uyulması gerekir.

Radar sensörün verici gücü uluslararası düzeyde izin verilen sınır değerlerin altında bulunur. Cihazın bu kurallara uyarak kullanımı sağlık açısından hiçbir sorun yaratmaz. Ölçüm frekansının bant aralığını " *Teknik veriler*" bölümünde bulabilirsiniz.

<span id="page-3-0"></span>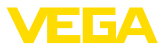

### **1.5 AB'ye uyum**

Cihaz ilgili AB yönetmeliklerinin yasal taleplerini yerine getirmektedir. CE işareti ile cihazın yönetmelikle uyumluluğunu teyit ederiz.

AB uygunluk beyanını ana sayfamızda bulabilirsiniz.

### <span id="page-3-1"></span>**1.6 NAMUR tavsiyeleri**

NAMUR, Almanya'daki proses endüstrisindeki otomasyon tekniği çıkar birliğidir. Yayınlanan NAMUR tavsiyeleri saha enstrümantasyonunda standart olarak geçerlidir.

Cihaz aşağıda belirtilen NAMUR tavsiyelerine uygundur:

- NE 21 İşletim malzemelerinin elektromanyetik uyumluluğu
- NE 53 Saha cihazları ile görüntü ve kontrol komponentlerinin uygunluğu
- NE 107 Saha cihazlarının otomatik kontrolü ve tanısı

Daha fazla bilgi için [www.namur.de](http://www.namur.de) sayfasına gidin.

### <span id="page-3-2"></span>**1.7 Avrupa için kablosuz teknolojisi kapsamında ruhsat**

Cihaz, aşağıdaki birbirleriyle uyumlu standartların güncel verilerine göre test edilmiştir:

- EN 302372 Tank Level Probing Radar
- EN 302729 Level Probing Radar

Bu şekilde AB ülkelerinde kapalı kapların içinde ve dışında kullanımına izin verilmiştir:

Kendi standartları bu standartlara getirildiği takdirde EFTA ülkelerinde kullanımına izin verilir.

Kapalı hazne için kullanım için EN 302372'nin E Ek'indeki a ile f arasındaki hususların yerine getirilmesi gerekmektedir.

Kapalı hazneler dışında kullanım için şu koşulların yerine getirilmesi gerekmektedir:

- Alet sabit bir yere takılmış ve anten dik bir şekilde aşağı ayarlanmış olmalıdır
- Cihaz sadece entegre huni antenli G1½ veya 1½ NPT dişlisi olan modelde kapalı kaplar haricinde kullanılabilmektedir.
- Montaj yeri, –yetkili ulusal sertifika makamı tarafından özel bir izin verilmemiş olması halinde– radyo astronomi istasyonlarından en az 4 km uzakta bulunmalıdır.
- Cihaz, herhangi bir radyo astronomi istasyonuna 4 ila 40 km'lik bir uzaklıkta montaj edilecekse, yerden 15 metreden daha yükseğe monte edilmemelidir.

Radyo astronomi istasyonlarının bir listesini kullanım kılavuzunun " *Ek*" bölümünde bulabilirsiniz.

## <span id="page-3-3"></span>**1.8 Çevre ile ilgili uyarılar**

Doğal yaşam ortamının korunması en önemli görevlerden biridir. Bu nedenle, işletmelere yönelik çevre korumasını sürekli düzeltmeyi

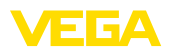

hedefleyen bir çevre yönetim sistemini uygulamaya koyduk. Çevre yönetim sistemi DIN EN ISO 14001 sertifikalıdır.

Bu kurallara uymamıza yardımcı olun ve bu kullanım kılavuzundaki çevre açıklamalarına dikkat edin:

- Bölüm " *Ambalaj, nakliye ve depolama*"
- Bölüm " *Atıkların imhası*"

<span id="page-5-1"></span><span id="page-5-0"></span>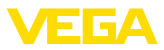

# **2 Ürün tanımı**

### **2.1 Yapısı**

#### **Model etiketi**

Model etiketi cihazın tanımlaması ve kullanımı için en önemli bilgileri içermektedir:

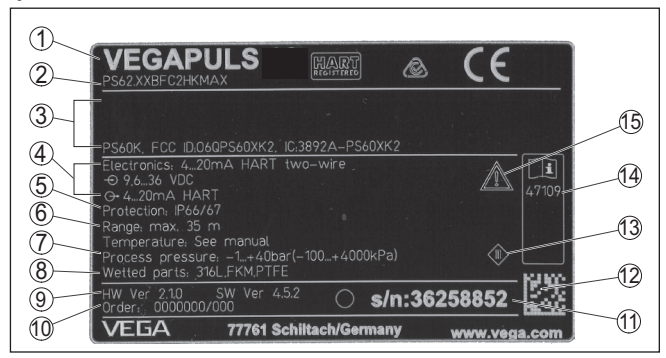

*Res. 1: Model etiketinin yapısı (Örnek)*

- *1 Cihaz tipi*
- *2 Ürün kodu*
- *3 Onaylar*
- *4 Sağlanan elektrik ve sinyal çıkışı elektroniği*
- *5 Koruma tipi*
- *6 Ölçüm aralığı*
- *7 Proses ve çevre sıcaklığı, proses basıncı*
- *8 Hammadde malzeme ile temas eden parçalar*
- *9 Donanım ve yazılım versiyonu*
- *10 Sipariş numarası*
- *11 Cihazların seri numaraları*
- *12 VEGA Tools uygulaması için matriks şifresi*
- *13 Cihaz koruma sınıfı simgesi*
- *14 Cihaz belgelerine ait ID numaraları*
- *15 Cihaz dokümantasyonunda dikkate alınması gereken hususlar*

#### **Seri numarası - cihaz arama**

- Cihazın seri numarası model etiketinde bulunur. İnternet sitemizden cihaza ait şu verilere ulaşmanız mümkündür:
	- Ürün kodu (HTML)
	- Teslimat tarihi (HTML)
	- Siparişe özel cihaz özellikleri (HTML)
	- Teslimat sırasında söz konusu olan kullanım kılavuzu ve kısa kullanım kılavuzu (PDF)
	- Bir elektronik değişimi için siparişe özgü sensör bilgileri (XML)
	- Test sertifikası (PDF) opsiyonel

" [www.vega.com](http://www.vega.com)" adresine gidin ve arama alanına cihazınızın seri numarasını girin.

Alternatif olarak verileri akıllı telefonunuzdan alabilirsiniz:

- " *Apple App Store*"dan veya " *Google Play Store*"dan VEGA Tools uygulamasını indirin
- Cihazın üzerindeki veri matriks kodunu tarayın veya
- seri numarasını manüel olarak App uygulamasına girin

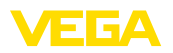

## <span id="page-6-0"></span>**3 Monte edilmesi**

### **3.1 Montaj hazırlıkları, montaj bileziği**

<span id="page-6-1"></span>Montaj bileziği plastik huni anten için aksesuar parçası olarak üründen ayrı olarak da istenilebilir. Bunun, devreye almadan önce üç M5 x 10 imbus vidasıyla ve yaylı diskle sensöre vidalanması gerekmektedir. Maks. sıkıştırma torkuyla ilgili olarak " *Teknik özellikler*" bölümüne bakın. Kullanılması gereken alet 4 ebatında allen anahtarıdır.

Bileziğin sensöre vidalanması iki şekilde mümkündür. Aşağıdaki şekle bakınız:

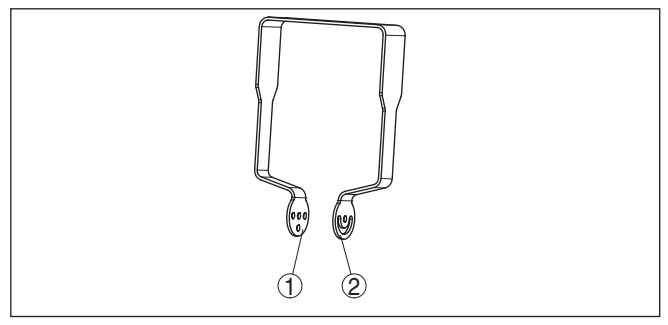

*Res. 2: Sensöre vidalanacak montaj bileziği*

- *1 Kademeli eğim açısı için*
- *2 Kademesiz eğim açısı için*

Seçilen modele bağlı olarak sensör bilezikte aşağıda görüldüğü şekilde döndürülebilir:

- Bir hücreli gövde
	- 0°, 90° ve 180° üç kademeli eğim açıs
	- 180° kademesiz eğim açısı
- Çift hücreli gövde
	- 0° ve 90° iki kademeli eğim açısı
	- 90° kademesiz eğim açısı

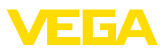

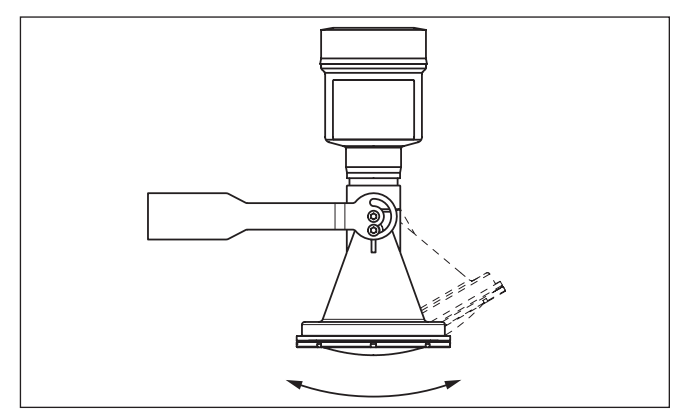

*Res. 3: Eğim açısının değiştirilmesi*

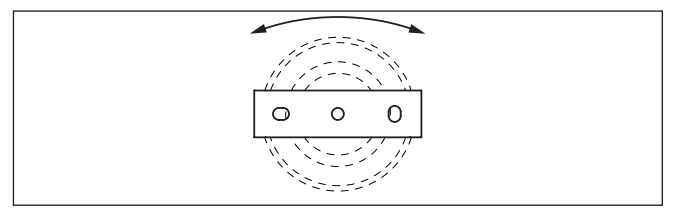

*Res. 4: Ortadaki sabitleyiciden döndürme*

### <span id="page-7-0"></span>**3.2 Montaj talimatları**

Seviye ölçümü radar sensörleri elektromanyetik dalgalar yayar. Kutup-

lanma, bu dalgaların elektriksel bölümünün yönüdür. Kutuplanma, gövdenin üzerinde küçük bir kabartma işaretlidir, aşağı-

daki çizime bakınız.

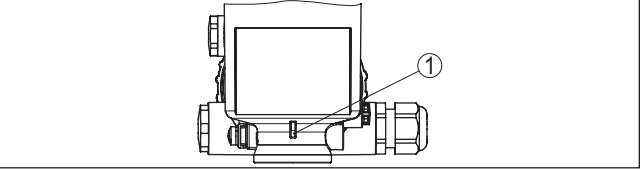

*Res. 5: Kutuplanmanın konumu*

*1 Kutuplanmayı göstermekte kullanılan küçük kalıp*

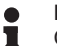

#### **Bilgi:**

Gövde döndürülerek kutuplanma yönü değiştirilir, onunla birlikte ölçüm değerini etkileyen parazit yansıma da değişir. Montaj sırasında veya daha sonra yapılan değişikliklerde bunu dikkate almayı unutmayınız.

**Montaj pozisyonu**

**Kutuplanma**

Cihazu hazne duvarından en az 200 mm (7.874 in) uzak bir yere takın.

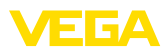

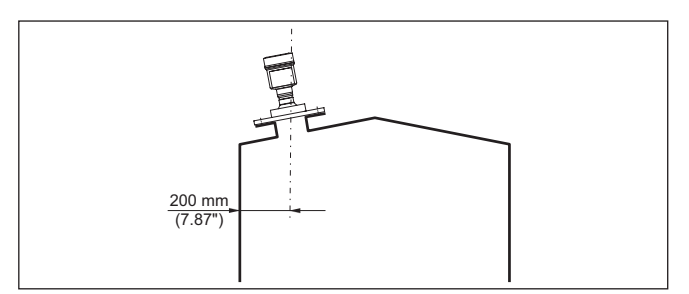

*Res. 6: Radar sensörünün hazne tavanına montajı*

Bu mesafeye uyamayacak olursanız, devreye alırken bir kez parazit sinyal bastırma işlemi yapmanız gerekir. Bu, özellikle haznenin duvarına yapışmalar olmasının beklendiği durumlar için geçerlidir. Bu durumda, parazit sinyal bastırma işleminin ilerki bir zamanda mevcut yapışmalar için de tekrarlanması tavsiye olunur.

<span id="page-9-1"></span><span id="page-9-0"></span>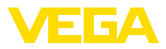

### **4 Bus sisteminin enerjisine bağlama**

### **4.1 Bağla**

Elektriğin ve sinyal çıkışının bağlantısı gövdedeki yay baskılı klemenslerle yapılır.

Gösterge ve ayar modülüne ya da arayüz adaptörüne bağlantı gövdedeki kontak pimleri vasıtasıyla yapılır.

#### **Bilgi:** Ť

Terminal blok elektriğe bağlanabilir ve elektronik parçadan ayrılabilir. Bunun için terminal bloğu küçük bir tornavida ile kaldırın ve çekerek alın. Tekrar bağlarken oturma sesi duyulmalıdır.

**Bağlantı prosedürü**

**Bağlantı tekniği**

Şu prosedürü izleyin:

- 1. Gövde kapağının vidasını sökün
- 2. Dişli kablo bağlantısının başlık somunu gevşetin ve tıpaları çıkarın
- 3. Sinyal çıkışına ait bağlantı kablosunun kılıfını yakl. 10 cm (4 in) sıyırın, tellerin münferit yalıtımını yakl. 1 cm (0.4 in) sıyırın
- 4. Kabloyu kablo bağlantısından sensörün içine itin

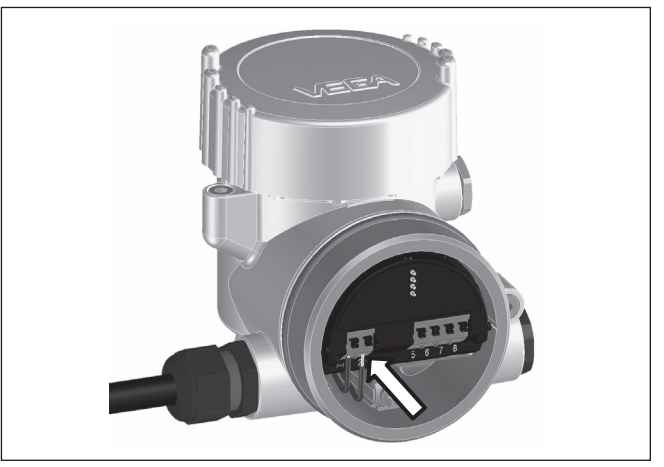

*Res. 7: Bağlantı prosedürü 5 ve 6*

5. Damar uçlarını bağlantı planına uygun olarak klemenslere takınız.

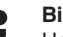

**Bilgi:**

Hem sabit teller hem de tel ucunda kılıf bulunan esnek teller doğrudan terminal ağzına takılır. Uç kılıfları olmayan esnek tellerde, üstten küçük bir tornavida ile terminale basın: Terminal ağzı açılır. Tornavidayı tekrar gevşetmek için kullandığınızda terminaller yeniden kapanır.

6. Terminaller içinde bulunan kabloların iyi oturup oturmadığını test etmek için hafifçe çekin

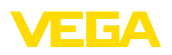

- 7. Kablo yalıtımı iç topraklama terminaline bağlayın. Çok düşük gerilimle elektrik sağlandığında dış topraklama terminalini voltaj regülatörü ile bağlayın
- 8. Besleme gerilimi için olan bağlantı kablosunu aynen bu şekilde bağlantı şemasına uygun şekilde bağlayın. Şebekeden elektrik alındığında, iç topraklama terminaline ayrıyeten koruyucu bir tel bağlamayı ihmal etmeyin.
- 9. Kablo bağlantısının başlık somununu iyice sıkıştırın. Conta kabloyu tamamen sarmalıdır
- 10. Gövde kapağını vidalayın

Elektrik bağlantısı bu şekilde tamamlanır.

- **Bilgi:** Ĩ.
	- Terminal bloklar elektriğe bağlanabilir ve gövde modülünden ayrılabilir. Bunun için terminal bloğu küçük bir tornavida ile kaldırın ve çekerek alın. Tekrar bağlarken oturma sesi duyulmalıdır.

### <span id="page-10-0"></span>**4.2 Bağlantı şeması**

#### **Genel bakış**

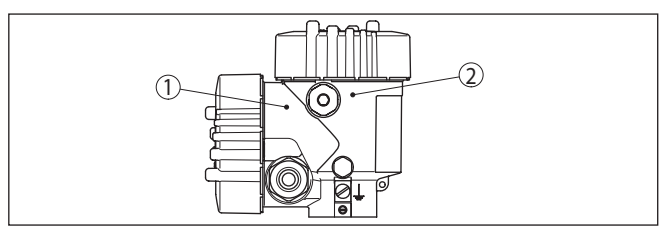

*Res. 8: Bağlantı mekanının konumu (Modbus elektroniği) ve elektronik mekan (sensör elektroniği)*

- *1 Bağlantı bölmesi*
- *2 Elektronik bölmesi*

### **Elektronik bölmesi**

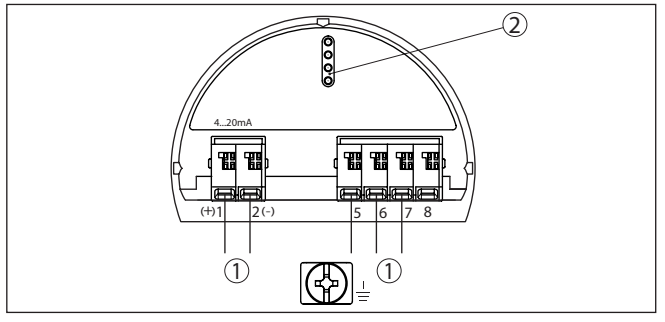

*Res. 9: Elektronik bölmesi - iki hücreli gövde*

- *1 Bağlantı alanı için iç bağlantı*
- *2 Gösterge ve ayar modülü ya da arayüz adaptörü için*

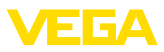

#### **Bağlantı bölmesi**

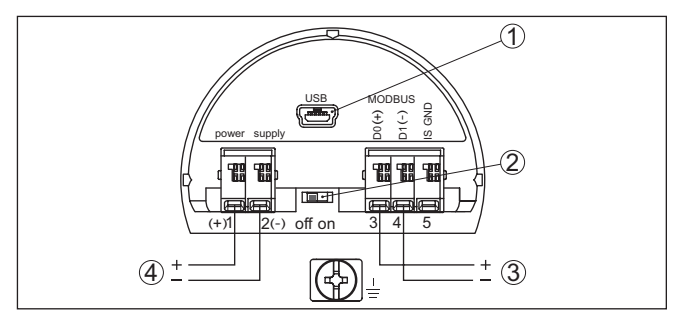

*Res. 10: Bağlantı bölmesi*

- *1 USB arayüzü*
- *2 Entegre planlama direnci (120 Ω) için sürgülü şalter*
- *3 Modbus sinyali*
- *4 Güç kaynağı*

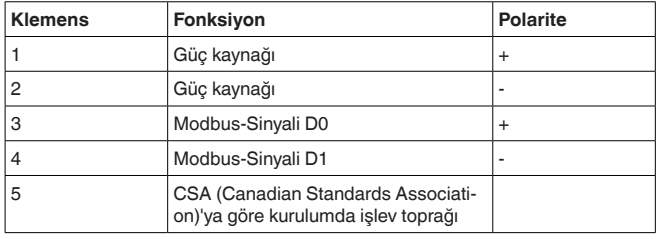

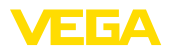

## <span id="page-12-0"></span>**5 Sensörün gösterge ve ayar modülü ile devreye alınması**

### <span id="page-12-1"></span>**5.1 Gösterge ve ayar modülünün kullanılması**

Gösterge ve kullanım modülü istendiğinde sensörün içine yerleştirilebilir ve çıkarılabilir. 90°'lik açılarla dört konumda takılabilir. Bu işlemi yaparken elektrik akımının kesilmesine gerek yoktur.

Şu prosedürü izleyin:

- 1. Gövde kapağının vidasını sökün
- 2. Gösterge ve ayar modülünü elektronik üzerinde dilenilen konuma getirin ve yerine oturuncaya kadar sağa doğru çevirin
- 3. İzleme penceresini gövdenin kapağına takıp iyice sıkın

Sökme, bu işlemi tersine takip ederek yapılır.

Gösterge ve ayar modülünün enerjisi sensör tarafından sağlanır, başka bir bağlantıya gerek yoktur.

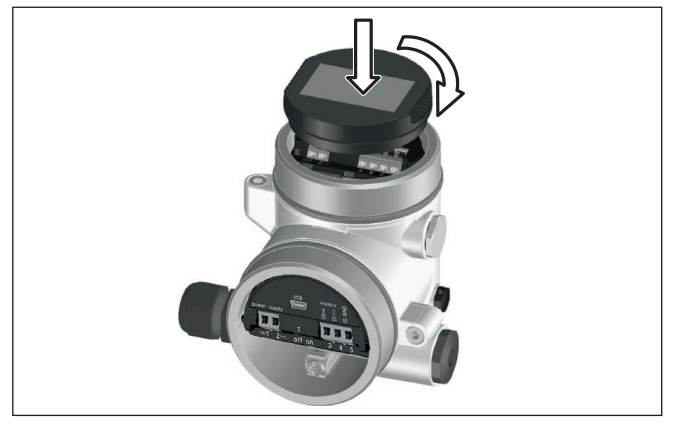

*Res. 11: Gösterge ve ayar modülünün yerleştirilmesi*

#### **Uyarı:** П

Cihazın donanımını sonradan ölçüm değerlerini devamlı gösteren bir gösterge ve ayar modülü ile donatmak isterseniz, izleme pencereli bir yüksek kapak kullanılması gerekir.

## <span id="page-12-2"></span>**5.2 Parametreleme - Hızlı devreye alma**

Sensörün hızlı ve kolayca ölçüme uyarlanabilmesi için, gösterge ve kullanım modülünün başlangıç resminden "*Hızlı devreye alma*" seçeneğini seçin.

Quick setup 

*[->]* tuşuna basarak aşağıdaki adımları aşağıda gösterilen sırayla yerine getirin.

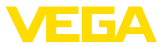

"*Genişletilmiş kullanım*" hakkında bilgileri bir sonraki alt bölümde bulabilirsiniz.

#### **1. Ölçüm yeri ismi**

İlk menü seçeneğine, doğru bir ölçüm yeri ismi girin. Maksimum 19 karakterli isim verilebilir.

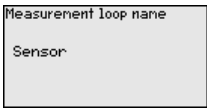

#### **2. Ortamdaki malzeme**

Bu menü seçeneğinde dolum malzemesinin türünü seçebilirsiniz. Seçenek, farklı tanecik boylarını kapsar.

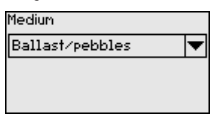

#### **3. Uygulama/Hazne zemini**

Bu menü seçeneğinde uygulamayı ve hazne zemininin şeklini seçersiniz.

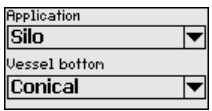

#### **4. Hazne yüksekliği/Ölçüm aralığı**

Bu menü seçeneğinde haznenin yüksekliğini ve bu şekilde aktif olan ölçüm aralığını seçebilirsiniz.

Vessel height/Meas. range

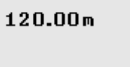

#### **5. Maks. seviyeleme**

Bu menü seçeneğinden maks. ayarı belirleyebilirsiniz.

%100 dolum için ölçüm mesafesini giriniz.

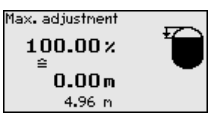

#### **6. Min. seviyeleme**

Bu menü seçeneğinden min. ayarı belirleyebilirsiniz.

% 100 dolum için ölçüm mesafesini giriniz.

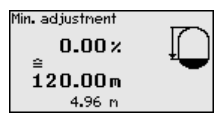

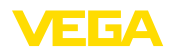

#### **7. Tamamlandırma**

"*Hızlı devreye alma başarılı bir şekilde tamamlandı*" wird kurzzeitig angezeigt. Die Echokurve der Inbetriebnahme wurde automatisch gespeichert.

Hızlı işletime alam böylece tamamlanmış olur.

Ölçüm göstergesinin *[->]*- veya *[ESC]* düğmelerine basılarak veya 3 sn sonra otomatikman eski yerine atlaması

### <span id="page-14-0"></span>**5.3 Parametreleme - Genişletilmiş kullanım**

**Ana menü**

Ana menü aşağıda belirtilen fonksiyonları içeren beş bölüme ayrılmıştır:

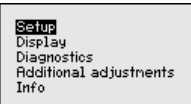

**Devreye alma:** Ölçüm yerleri ismi, birimler, uygulama, ayar, sinyal çıkışı gibi özellikler

**Ekran:** Dil, ölçüm değeri gösterme ve aydınlatma ayarları

**Tanı:** Cihaz durumu, ibre, simülasyon ve yankı eğimi gibi bilgiler

**Diğer ayarlar:** Tarih/saat, sıfırlama, kopyalama fonsiyonu, ölçekleme, elektrik çıkışı, parazit hariçleyici, lineerizasyon, HART modu, özel parametre

**Bilgi:** Cihaz adı, donanım ve yazılım versiyonu, fabrika kalibrasyon tarihi, cihazın özellikleri

Ölçümün optimum ayarı için " *Devreye alma*" ana menüsündeki münferit alt menüler peş peşe seçilip doğru parametreler girilmelidir. İzlenecek yol aşağıda belirtilmektedir.

Radar sensörü mesafe ölçüm cihazı olduğu için, sensörle dolum malzemesi yüzeyi arasındaki mesafe ölçülür. Ekranda gerçek dolum malzemesi yüksekliğinin görüntülenmesi için ölçülen mesafenin yüzdelik seviyeye getirilmesi gerekmektedir. **Devreye alma - Seviye ayarı**

> Böyle bir ayarın yapılabilmesi için uzaklık hazne doluyken ve boşken girilir (Bkz. aşağıdaki örnek):

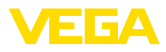

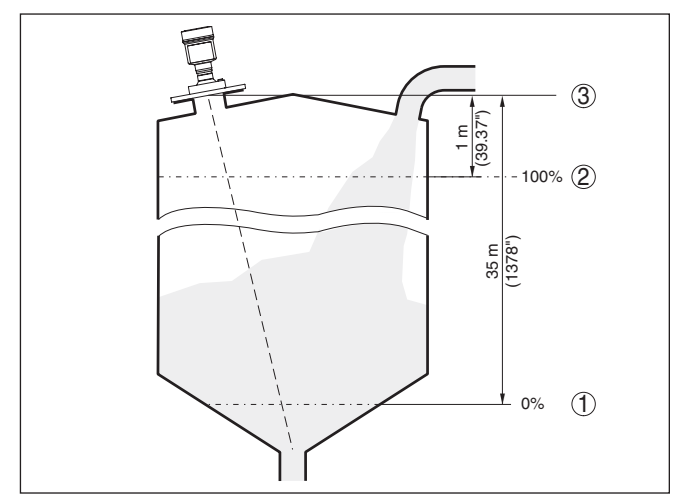

*Res. 12: Min./Maks. seviye ayarı parametreleme örneği*

- *1 Min. doluluk seviyesi = Maks. ölçüm mesafesi*
- *2 Maks. doluluk seviyesi = Min. ölçüm mesafesi*
- *3 Referans düzlem*

Bu değerler bilinmiyorsa, örneğin %10 ve %90 gibi mesafelerle karşılaştırılabilir. Bu mesafe değerlerinin çıkış noktası daima referans düzlemdir, yani vidanın veya flanşın conta yüzeyidir. Referans düzlemine ait verileri *Teknik veriler* bölümünde bulabilirsiniz. Esas dolum yüksekliği oradaki veriler temelinde hesaplanır.

Gerçek doluluk durumu bu ayar sırasında herhangi bir rol oynamaz, minimum/maksimum seviye ayarı her zaman dolum malzemesi değiştirilmeksizin yapılır. Böylece bu ayarlar, cihaz kurulumu yapılmadan da önceki alandan yapılabilir.

" *Devreye alım*" fonksiyonu, yankı eğiminin devreye alma zamanının belleğe kayıt edilmesini sağlar. **Tanı - Yankı eğimi belleği**

# **Bilgi:**

Genellikle tavsiye edilir; ürün yönetimi fonksiyonu için ise mutlaka gereklidir. Belleğe kayıt işlemi olabildiğince düşük dolum seviyesinde yapılmalıdır.

" *Yankı eğimi belleği*" fonksiyonu, 10 farklı yankı eğimine kadar (örneğin, sensörün belirli çalışma modunda ölçüm davranımını) değeri belleğe kayıt eder.

Çalışma sırasında sinyaldeki değişimlerin algılanması için PACTware yazılımı ve bilgisayarla, kayıtlı yankı eğimleri yüksek çözünürlükle görüntülenir ve kullanılabilir. Devreye alma yankı eğimi ayrıca yankı eğimi penceresinde de görüntülenebilir ve gerçek yankı eğimi ile kıyaslanabilir.

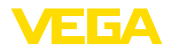

**Diagnostics** Echo curve Sinulation Echo curve nenory Device status

Echo curve nenory Setup

Echo curve nenory

Echo curve nenory Save echo curve of the setup?

**Diğer ayarlar - Yanlış sinyal önleme**

Aşağıdaki koşullar hatalı yansımalara ve ölçümün zayıflamasına neden olurlar:

- Yüksek ek bağlantılar
- Hazne iç düzenleri (Taşıyıcı kolon gibi)
- Karıştırma mekanizmaları
- Hazne duvarlarında biriken maddeler veya kaynak dikişi

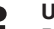

#### **Uyarı:**

Bir yanlış sinyal bastırıcı bu arıza sinyallerinin doluluk seviyesi ölçümü sırasında bir daha dikkate alınmamaları için bu sinyalleri ölçer, tanımlar ve kaydeder.

Tüm mevcut hatalı yansımaların ölçülebilmesi için bu, olabilecek en düşük sıvı seviyesiyle yerine getirilmelidir.

Şu prosedürü izleyin:

1. *[->]* tuşuna basarak " *Parazit hariçleyici*" menü seçeneğini seçin ve *[OK]* tuşuna basın.

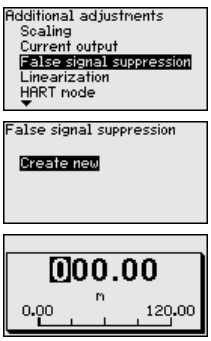

- 2. *[OK]* tuşuna üç kez basarak sensör ile dolum malzemesinin yüzeyi arasındaki gerçek uzaklığı girin.
- 3. Bu aralıkta mevcut tüm hatalı sinyalleri *[OK]* ile teyitten sonra sensör tarafından tespit edilip kaydedilir.

### **Uyarı:**

Ürün ortamı yüzeyine olan mesafe yanlış (çok büyük) verildiğinde, gerçek dolum durumu hatalı sinyal olarak görüleceğinden kayda alınacağından bu mesafeyi kontrol edin. Bu böyle olduğunda bu aralıkta dolum durumu ölçülemez.

Sensörde önceden bir yanlış sinyal bastırma etkin hale getirilmişse " *Yanlış sinyal bastırma*" seçeneğinde şu menü penceresi açılır:

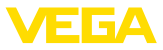

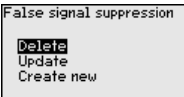

'' **Sil**": Önceden başlatılan yanlış sinyal bastırmayı tamamen silme görevini yerine getirir. Bu, etkin haldeki yanlış sinyal bastırıcı, haznenin ölçüm ve tekniği ile ilgili koşullarını yerine getiremediği takdirde kullanılır.

**Genişlet**": Önceden başlatılan yanlış sinyal bastırıcıyı genişletir. Bu, yanlış sinyal önlemenin doluluk seviyesi yüksekken yapılmış ve tüm hatalı yankıların tespit edilememiş olması halinde, yararlı bir işlemdir. *Genişlet*" seçeneğine basıldığında ekrana malzemenin yüzeyi ile oluşan yanlış sinyalleri bastırma arasındaki uzaklık çıkar. Bu değer değiştirilebilir ve yanlış sinyal bastırma aralığı bu aralığa genişletilebilir.

### <span id="page-17-0"></span>**5.4 Menüye genel bakış**

#### **Devreye alma**

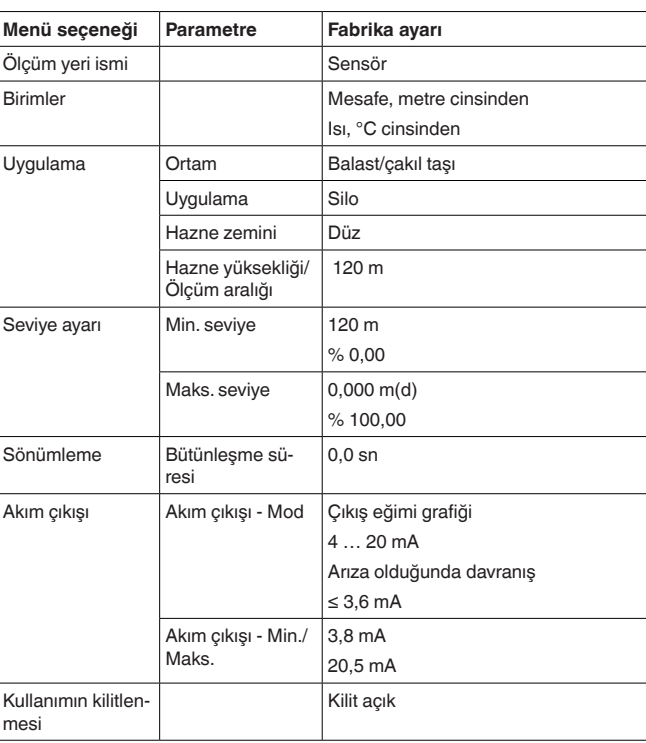

#### **Ekran**

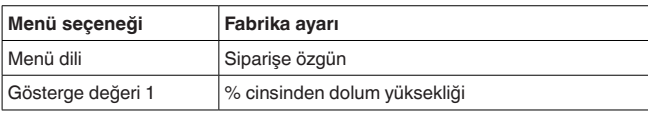

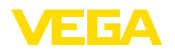

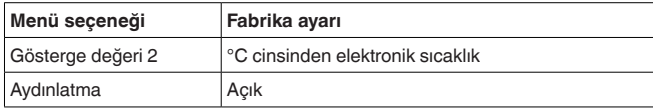

**Tanı**

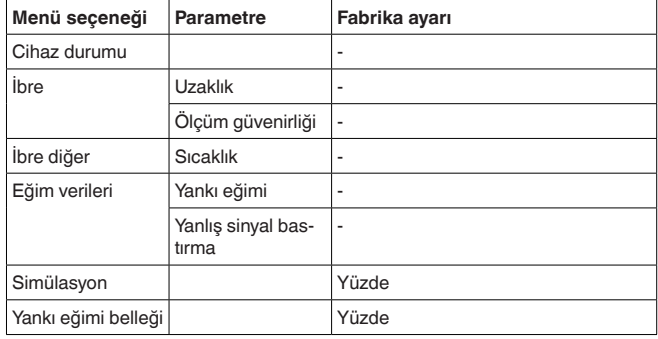

### **Diğer ayarlar**

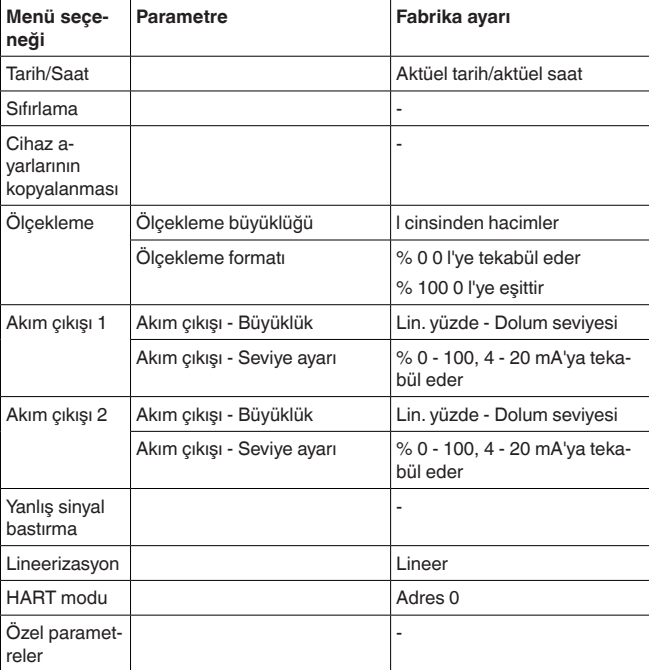

**Bilgi**

47258-TR-210628

47258-TR-210628

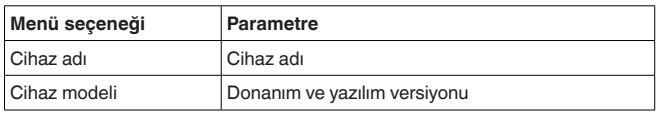

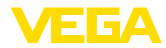

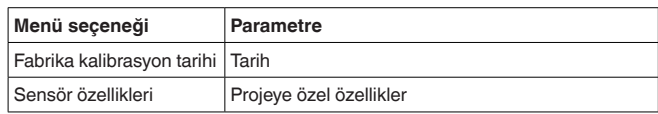

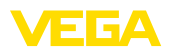

# <span id="page-20-0"></span>**6 Akıllı telefon, tablet, bilgisayar, dizüstü bilgisayar ile Bluetooth üzerinden devreye alınabilir**

#### <span id="page-20-1"></span>**6.1 Hazırlıklar**

**Bluetooth'u aktive edin**

Gösterge ve ayar modülünün bluetooth fonksiyonunun aktive olduğunu teyit edin. Bunun için alt taraftaki anahtarın " *On*" konumunda olması gerekmektedir.

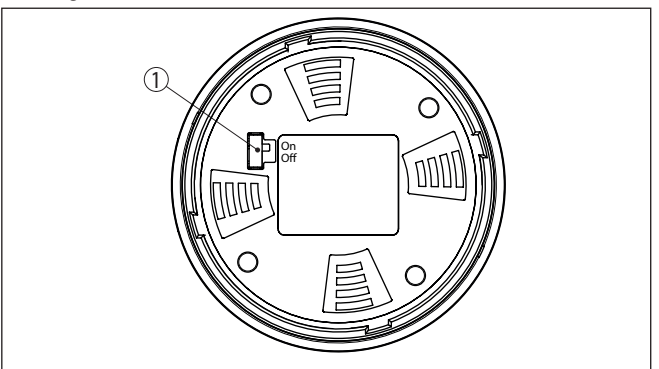

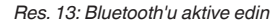

*1 Anahtar*

*On = Bluetooth aktif Off = Bluetooth aktif değil*

Bluetooth ayarının güvenlik konsepti sensör PIN'inin fabrika ayarının değiştirilmesini öngörür. Bu şekilde yetkili olmayanların sensöre erisimi engellenir. **Sensör PIN'ini değiştirin**

> Sensör PIN'inin fabrika ayarı " **0000**"dir. Bu PIN'i sensörün kullanım modunda önce örneğin " **1111**" olarak değiştirin:

1. İleri kullanım üzerinden devreye alıma gidin

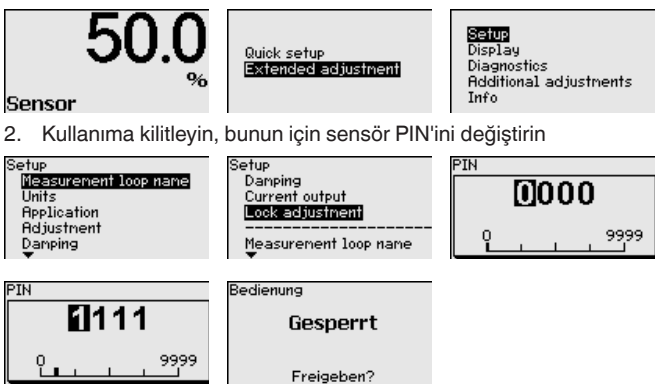

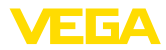

3. Kullanımı tekrar serbest bırakın, bunun için sensör PIN'inin tekrar girin

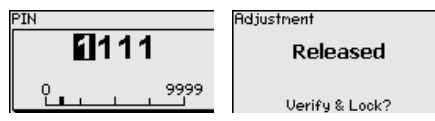

Ayar ve kullanım modülü üzerinden (VEGACONNECT aracılığıyla PACTware/DTM kullanarak) çalıştırılan sensör bu sayede yeniden kullanılabilmektedir. Bluetooth ile erişim (kimlik onaylama) için değiştirilen PIN şifresi halen etkindir.

#### **Uyarı:**

<span id="page-21-1"></span>yapılır.

Ť Bluetooth'la erişim sadece sensör şifresi ile fabrika ayarı (" **0000**") birbirinden farklı olduğu takdirde kurulabilir. Bu erişim kullanım serbestken ya da kilitliyken de mümkündür.

### <span id="page-21-0"></span>**6.2 Bağlantının kurulması**

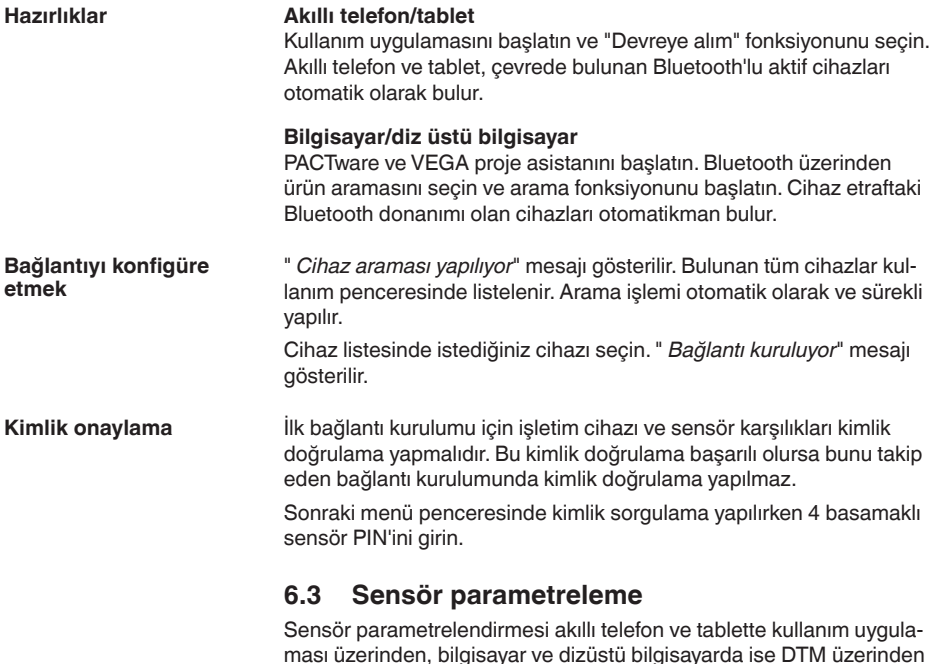

47258-TR-210628 47258-TR-210628

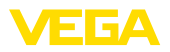

### **Uygulama görünümü**

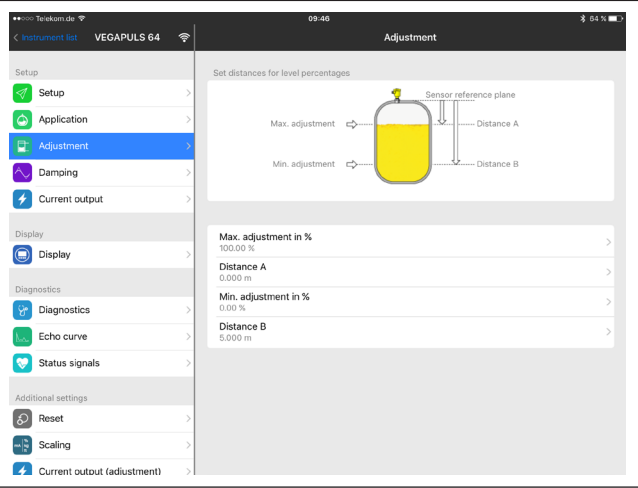

*Res. 14: Bir uygulamanın görüntülü örneği - Devreye alım sensör seviyeleme*

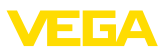

# <span id="page-23-0"></span>**7 Ek**

### <span id="page-23-1"></span>**7.1 Teknik özellikler**

#### **İzin verilmiş cihazlara ilişkin not**

Ex onayı vb. gibi izinleri verilmiş cihazlar için teslimat kapsamında söz konusu emniyet talimatlarında bulunan teknik veriler geçerlidir. Proses koşulları veya güç kaynağı gibi konularda veriler burada verilen bilgilerden farklı olabilir.

Tüm ruhsat belgeleri internet sayfamızdan indirilebilmektedir.

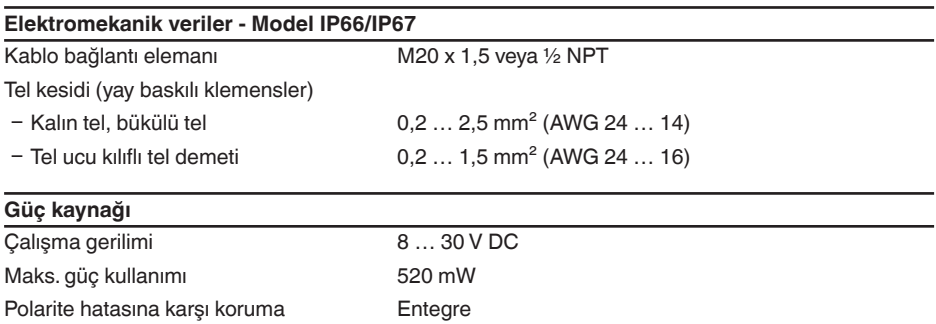

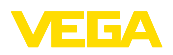

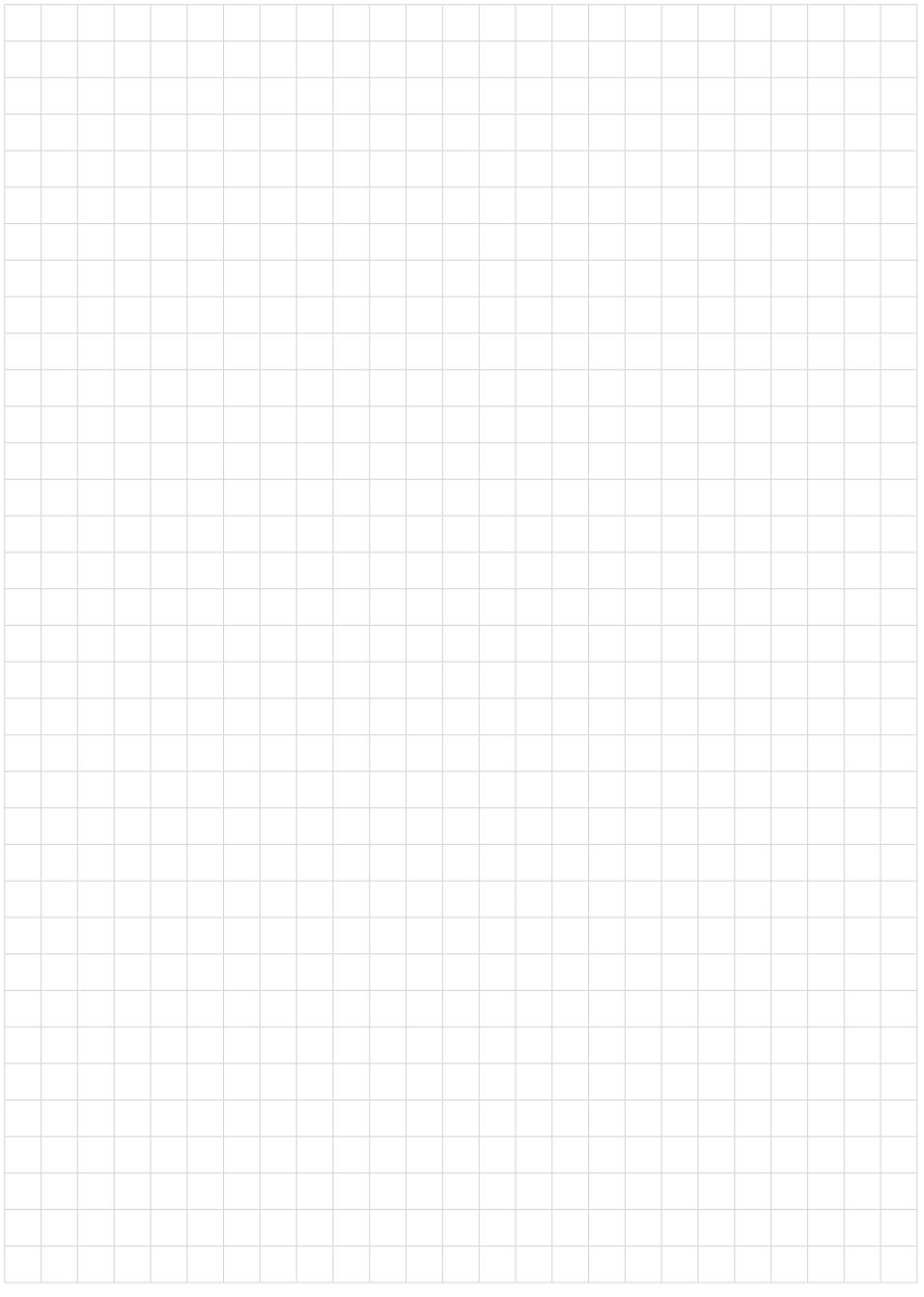

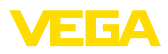

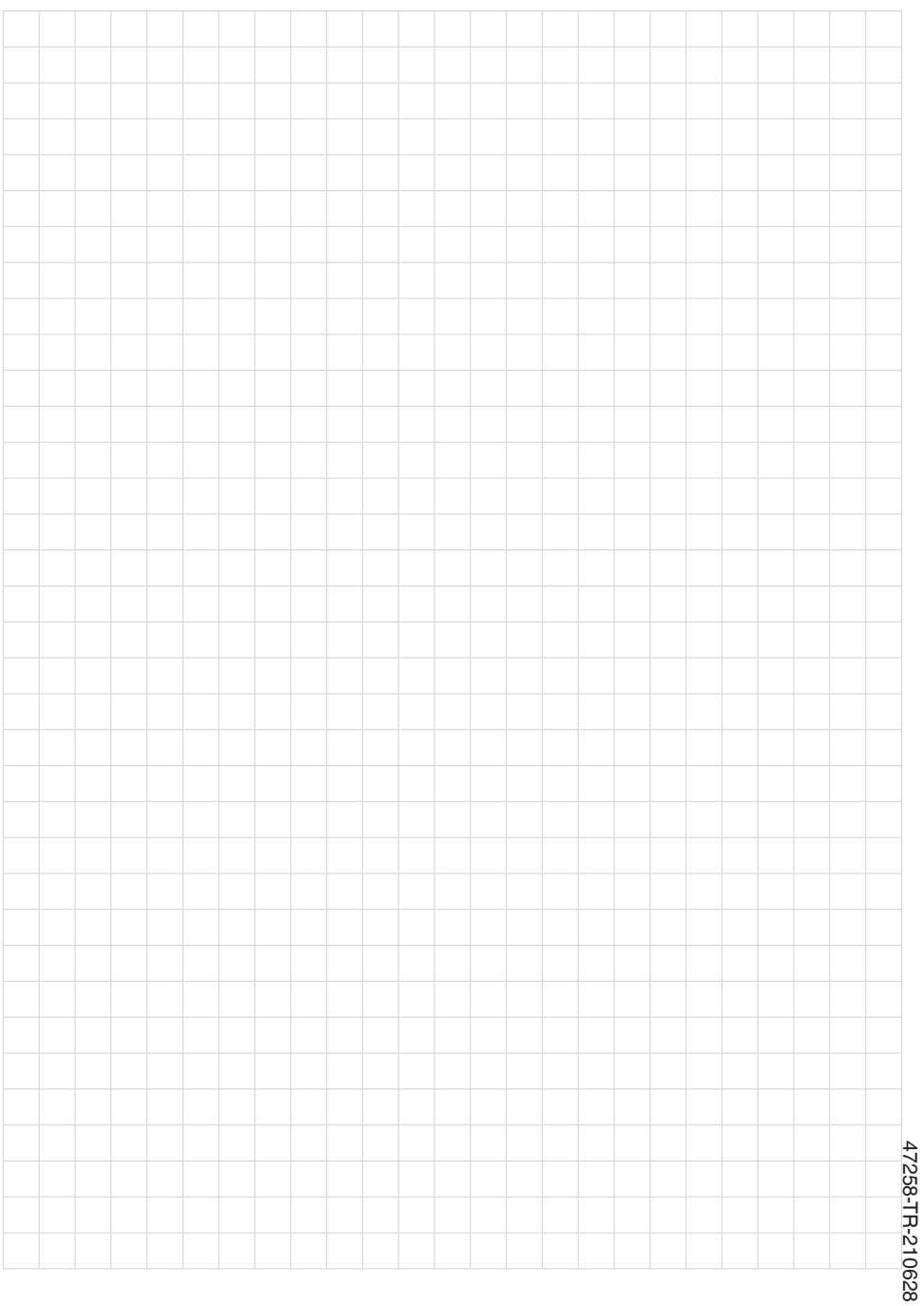

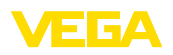

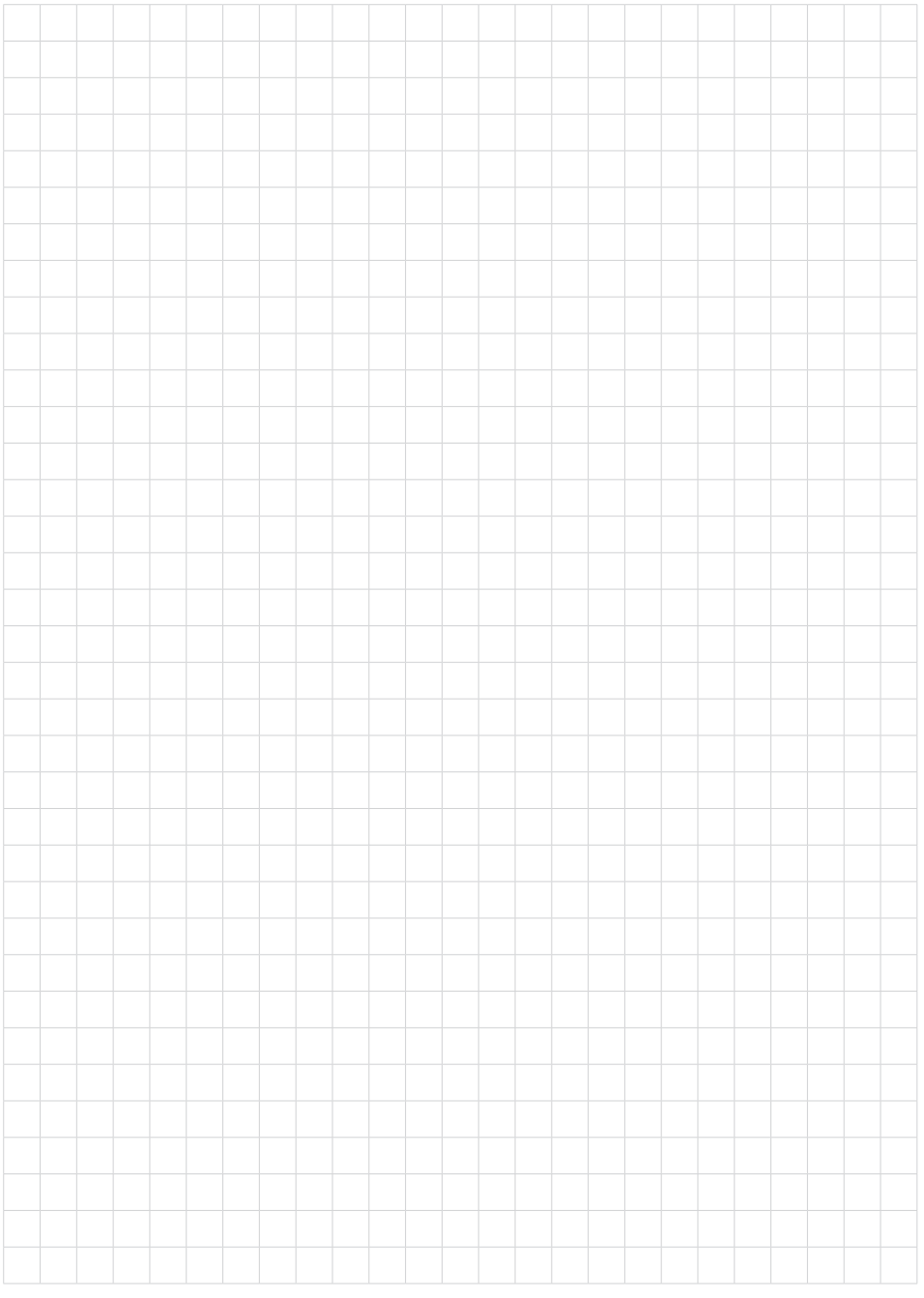

Baskı tarihi:

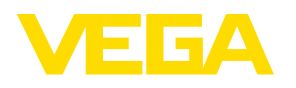

Sensörlerin ve değerlendirme sistemlerinin teslimat kapsamı, uygulanması, kullanımı ve işletme talimatları hakkındaki bilgiler basımın yapıldığı zamandaki mevcut bilgilere uygundur.

Teknik değişiklikler yapma hakkı mahfuzdur

© VEGA Grieshaber KG, Schiltach/Germany 2021

 $C \in$ 

VEGA Grieshaber KG Am Hohenstein 113 77761 Schiltach Germany

Phone +49 7836 50-0 E-mail: info.de@vega.com www.vega.com